**\*LET OP**, mocht het systeem bij een stap vastlopen. Verwijder dan je cookies / internetgeschiedenis of probeer het nog een keer in een incognito scherm (Google Chrome) of In Private venster

(Microsoft Edge). Te vinden via <sup>:</sup> rechtsboven in je scherm.

#### Stap 1

Ga naar het dashboard. Dit doe je door op de knop 'Mijn dashboard' te klikken in de bevestigingsmail.

Wij wensen je veel succes met alle voorbereidingen!

Met sportieve groet, Organisatie NN Marathon Rotterdam

\*Als je deel uitmaakt van een Business team, ontvangt de contactpersoon de startnummers één week van tevoren per post.

Emailadres: info@marathonrotterdam.nl

Boekingsreferentie: YZU34769864

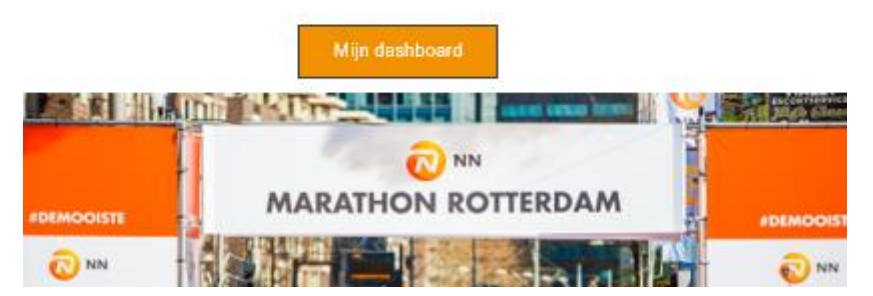

#### Stap 2

Via je dashboard kan je je startnummer overdragen. In je dashboard vind je de volgende functie om jouw inschrijving over te dragen;

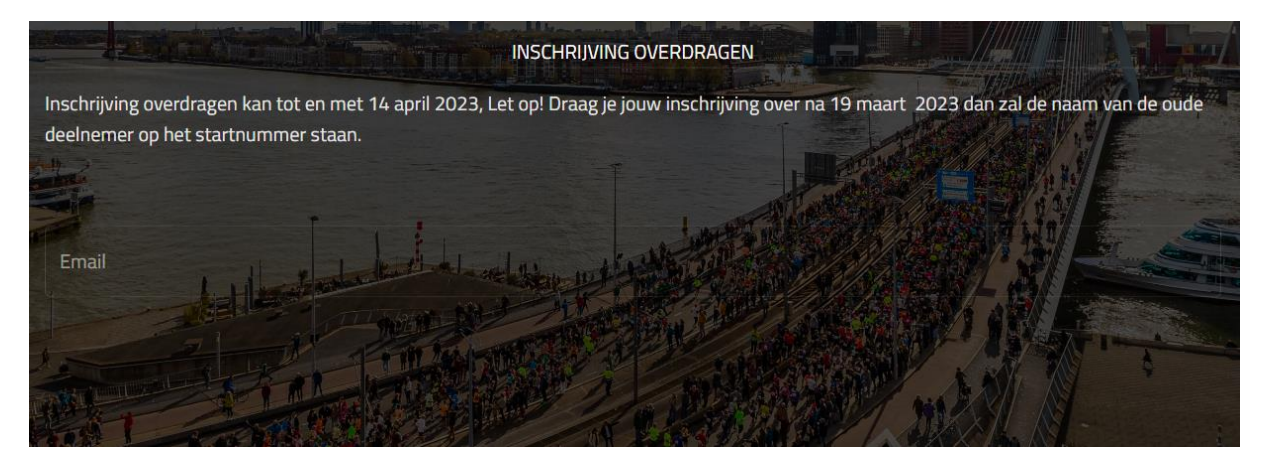

Vul hier het mailadres in naar wie je de inschrijving wilt overdragen. Er verschijnt een button om de inschrijving over te dragen, klik op "inschrijving overdragen";

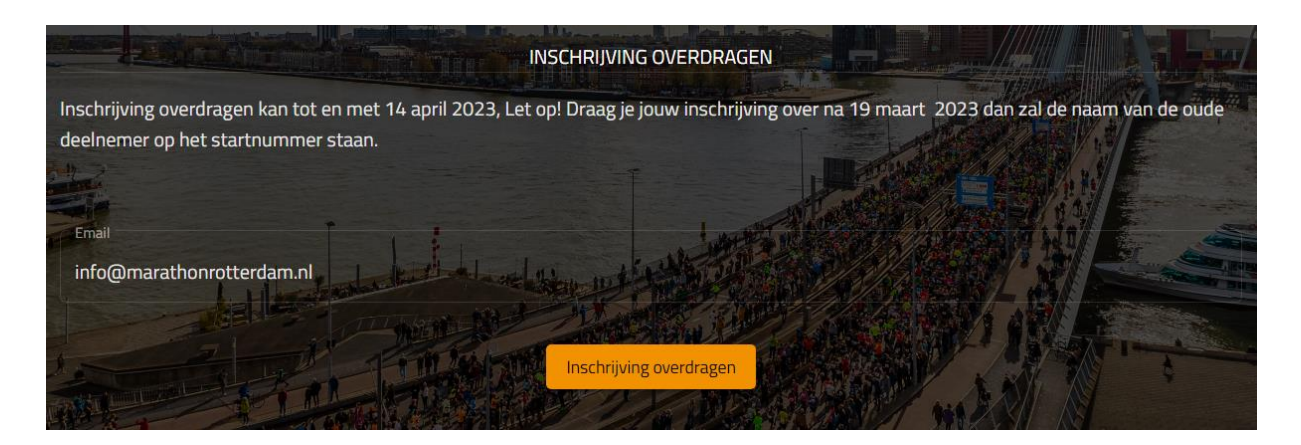

#### Stap 3

De persoon naar wie de inschrijving is overgedragen ontvangt een mail van ons. Klik in deze mail op ''overdracht starten'' om de inschrijving over te nemen;

# Deelname aan NN Marathon Rotterdam 2023

Leuk dat je mee wilt doen aan de NN Marathon Rotterdam. Klik op onderstaande button om de registratie voor Kwart Marathon Rotterdam over te nemen.

Vindt de overdracht na 19 maart plaats, dan zal het startnummer de naam van de oude deelnemer bevatten en zorg je dat je onderling informatie uitwisselt wat betreft het startnummer.

Let op! De eventuele verkoopkosten dienen zelf door de deelnemers onderling afgehandeld te worden.

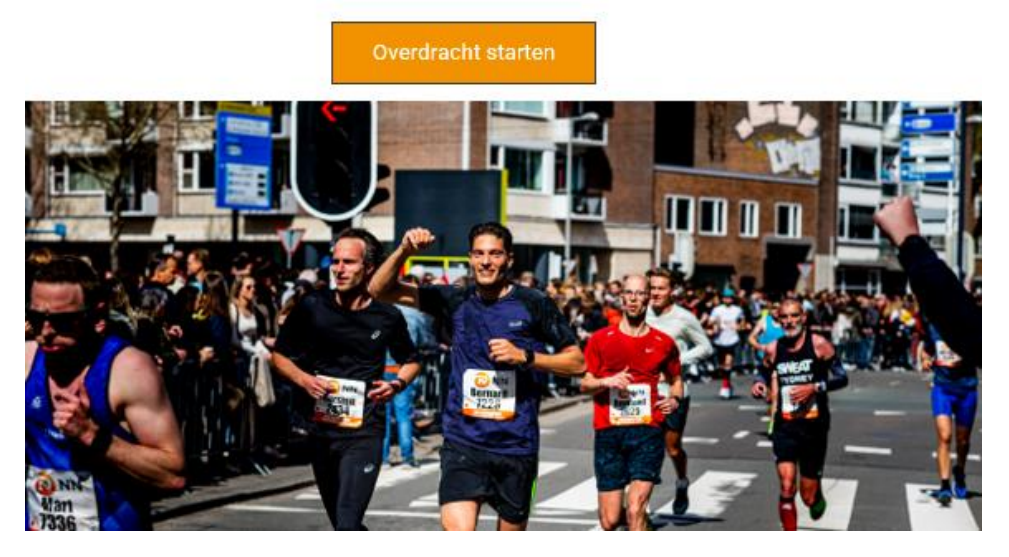

Let op! De eventuele verkoopkosten dienen zelf door de deelnemers onderling afgehandeld te worden.

## Stap 4

Vul vervolgens alle velden in om de inschrijving over te nemen;

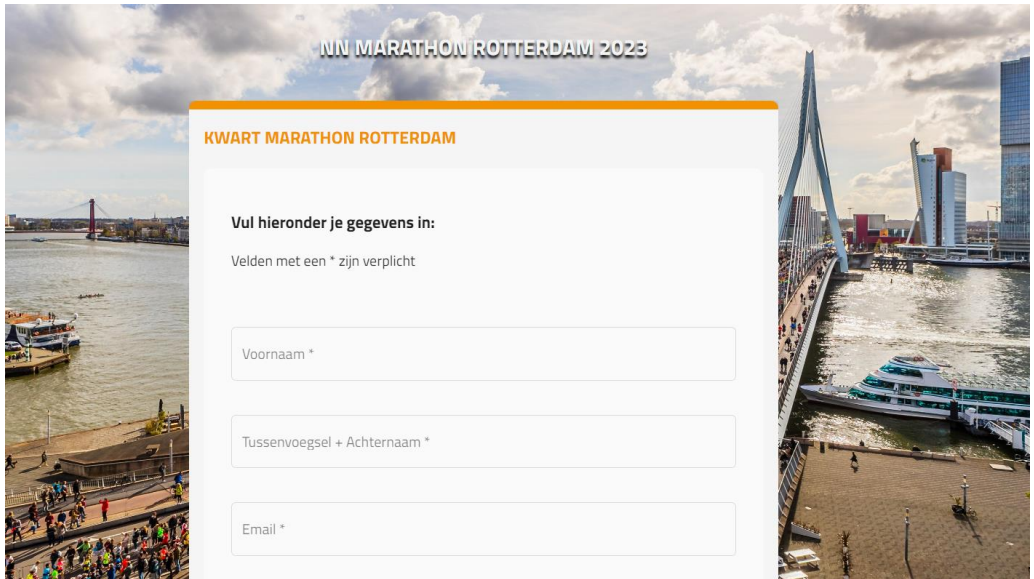

# Stap 5

Als heel de registratie is doorlopen en alle velden zijn ingevuld, klik dan op ''doorgaan naar betaling".

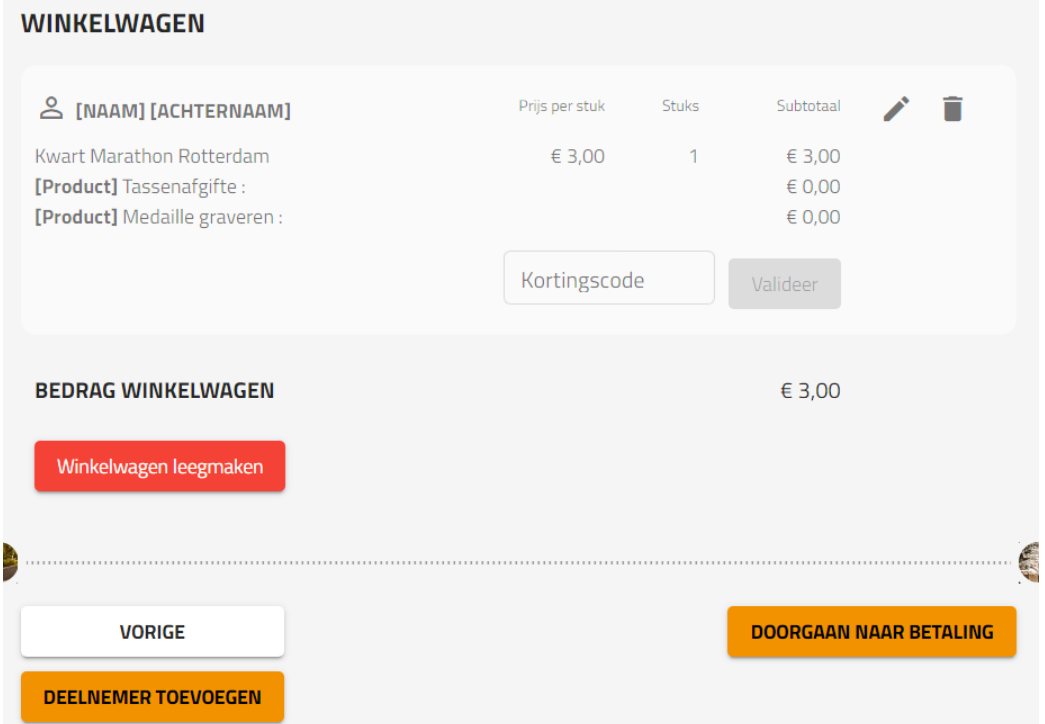

Let op! Maak je registratie gelijk af. Als je dit niet doet en later terug komt kan het zijn dat het systeem je laat betalen voor de inschrijving. Maak dan je winkelwagentje leeg. Sluit de browser en open opnieuw de link in de email.

## Stap 6

Hierna ontvangt de koper een bevestigingsmail. De koper kan nu in zijn dashboard door op ''mijn dashboard'' te klikken;

Wij wensen je veel succes met alle voorbereidingen!

Met sportieve groet. Organisatie NN Marathon Rotterdam

\*Als je deel uitmaakt van een Business team, ontvangt de contactpersoon de startnummers één week van tevoren per post.

#### Emailadres: info@marathonrotterdam.nl

Boekingsreferentie: YZU34769864

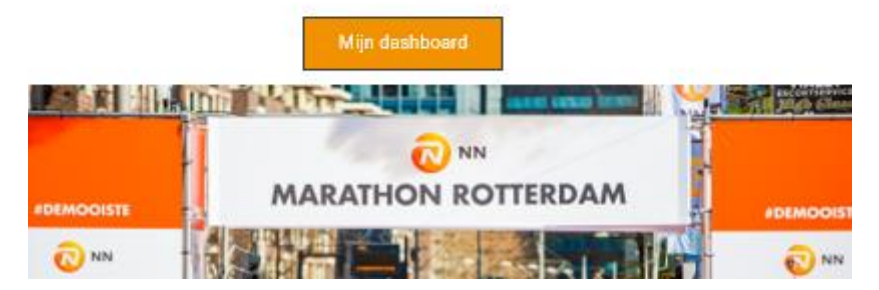

Het oude dashboard van de verkoper is niet meer zichtbaar. Het startbewijs is overgedragen.